# **Product Manual**

## High Performance Universal Frequency Converter Type ;YL620/YL620-A

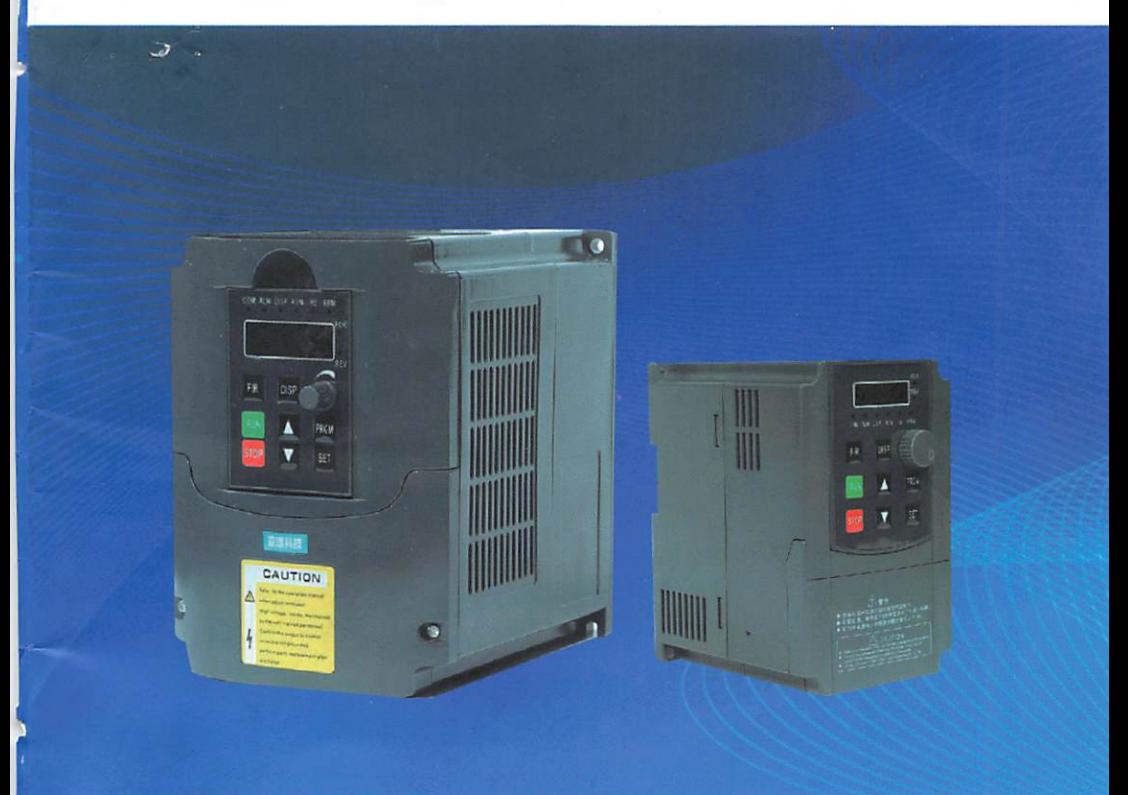

## PROMPT

l.Before using YL series of products, it is necessary to carefully read the manual. 2.The manual shall be provided to the final customer.

Made in China

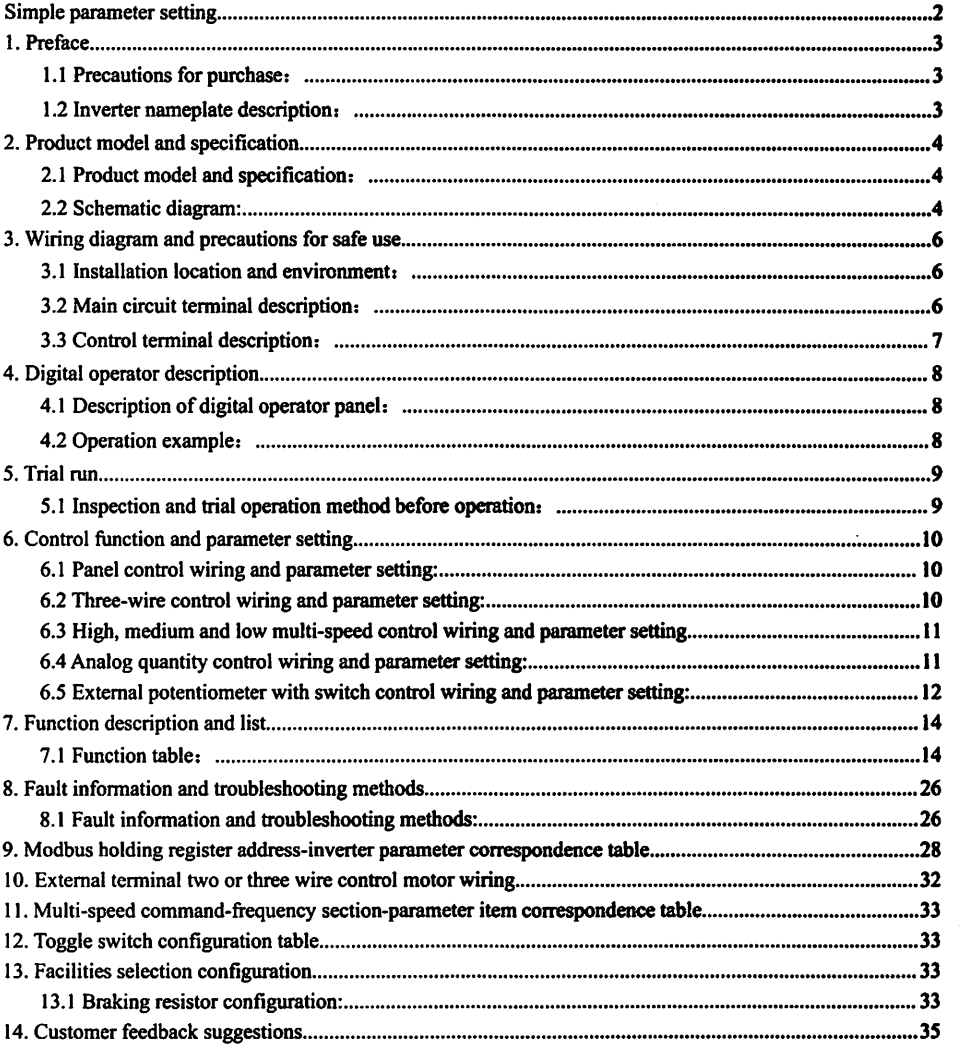

## **Contents**

## Due to the company's product updates, the content is subject to change without notice

## Simple parameter setting

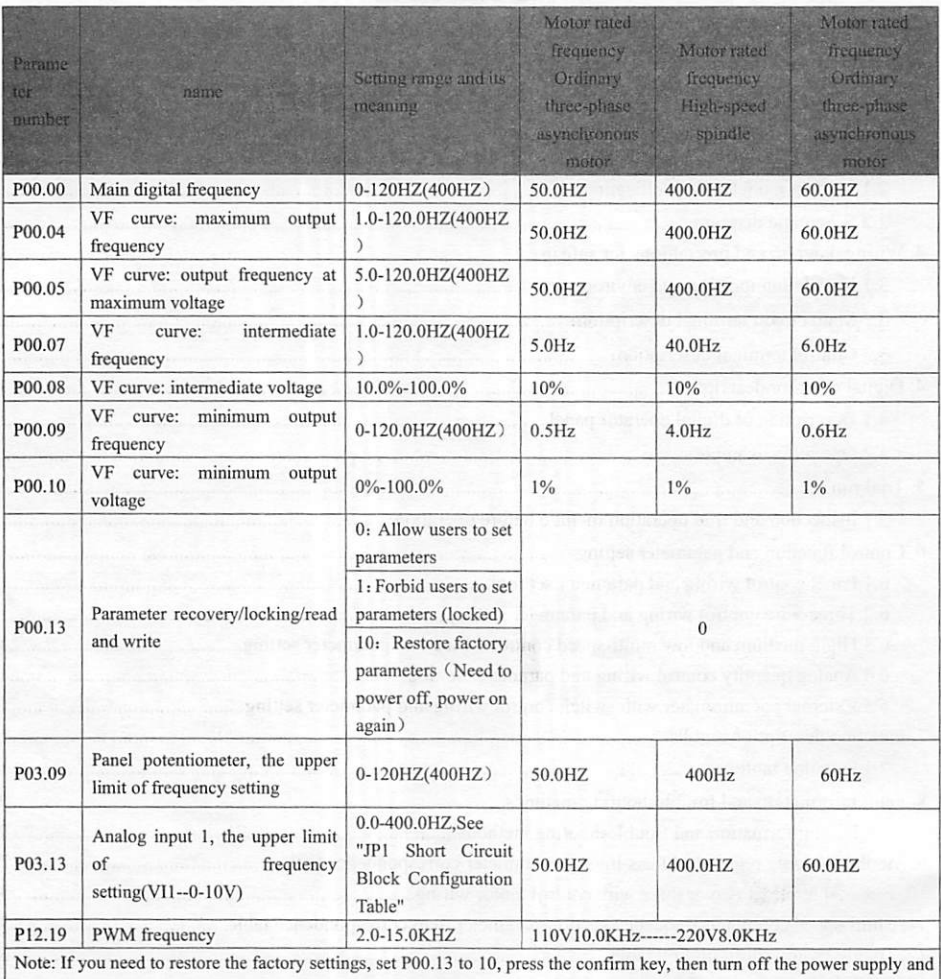

wait for the inverter lights to go out before powering on, otherwise the restoration will be unsuccessful. If you need to modify the parameters, you must set the inverter in anon-working state (such as the RUN light is off). After the setting is completed, you must turn off the power and turn off the inverter lights before powering on, otherwise the setting will be unsuccessful.

sensito or fosidue al that too

### 1. Preface

#### 1.1 Precautions for purchase:

This machine is strictly packaged before leaving the factory, but considering various factors during transportation, please pay special attention to the following matters before assembling. If there is any abnormality, please notify the distributor or related personnel of the company.

- ●Whether it is damaged or deformed during transportation.
- ●Is there aYL series inverter and amanual when the package is unpacked?
- ●Whether the ordered specifications are consistent with the nameplate (Working voltage and KVA number).
- ●Whether the internal assembly parts, wiring and circuit board ate abnormal.
- ●All terminals are locked tightly, and there is no foreign matter in the machine.
- ●Whether the buttons of the operator are normal.
- ●Are there additional accessories.

1.2 Inverter nameplate description:

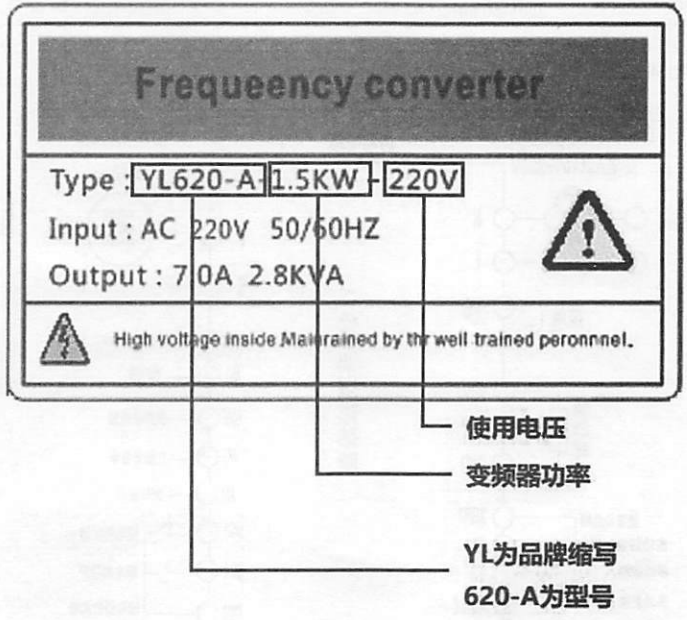

使用电压: Working Voltage 变频器功率: Inverter power YL: Brand abbreviation 型号: model

## 2. Product model and specification

#### 2.1 Product model and specification:

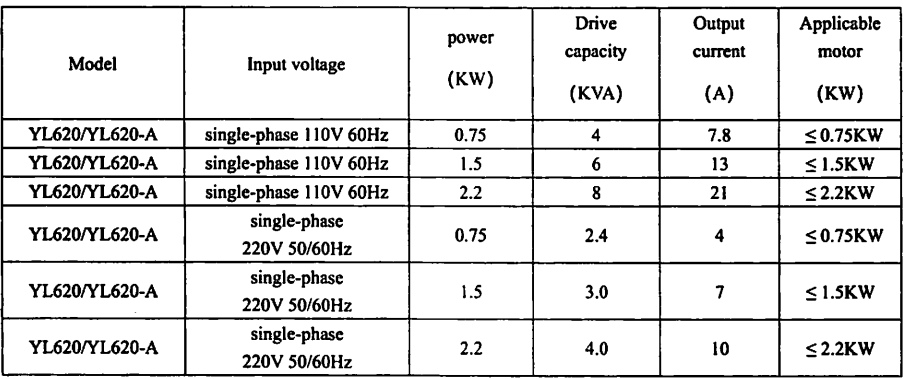

#### 2.2 Schematic diagram:

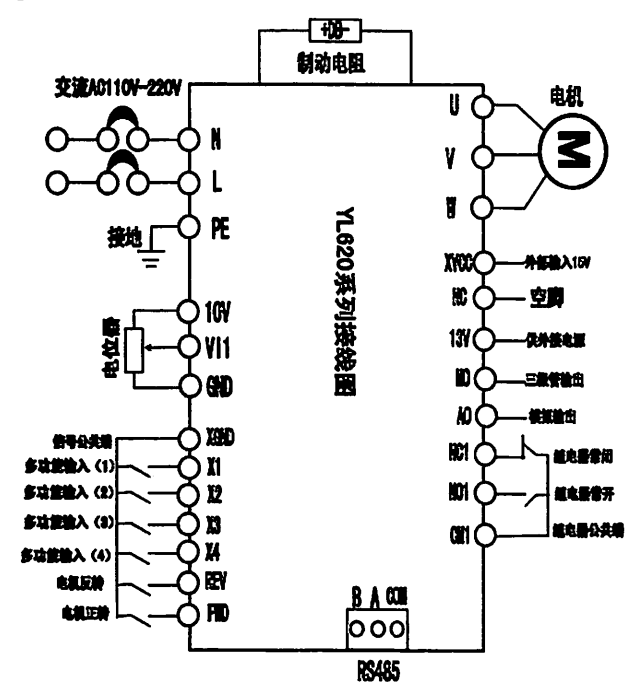

制动电阻: Braking resistor (+DB-) 交流: AC(110V/220V)

Page 4 of 35

接地: protecting earthing (缩写 PE) 电位器: Potentiometer(IOV VII GND) 信号公共端: Signal common terminal(XGND) 多功能输入: Multi-function input(X1 X2 X3 X4) 电机反转: Motor reverse(REV) 电机正转: Motor forward(FWD) YL620 系列接线图: YL620 series wiring diagram 电机: The motor (M) 外部输入 15V: External input 15V(XVCC) 空脚: NC 供外接电源: External power supply(13V) 三极管输出: Triode output(MO) 继电器常闭: Relay normally closed(NCl) 继电器常开: Relay normally open(NO1) 继电器公共端: Relay common terminal(CM1)

## 3. Wiring diagram and precautions for safe use

#### 3.1 Installation location and environment:

- ●Ambient temperature: -5®C~40\*C and good ventilation;
- ●Places with no dripping water and low humidity;
- ●Places without sunlight, high temperature and severe dust;
- ●Location without corrosive gas and liquid;
- ●Places with less dust, oil gas and metal dust;
- ●No vibration, easy maintenance and inspection place;
- ●Places without electromagnetic noise interference;
- ●In order to facilitate cooling and maintenance, sufficient space must be left around the inverter.
- ●In order to achieve agood cooling effect, the inverter must be installed vertically and ensure smooth air circulation.
- ●If the installation is not secure, place aflat plate under the base of the inverter before installing. If installed on a loose surface, the stress may cause damage to the main circuit parts, thus damaging the inverter,
- ●The installation wall should use non-combustible materials such as iron plates.
- ●When multiple inverters are installed in the same cabinet, pay attention to the spacing when installing them up and down, and add abaffle plate in the middle.
- ●Be sure to correctly connect the inverter main circuit and control signal wires.
- ●Be sure to set the inverter parameters correctly.
- Note: Power supply: Please pay attention to whether the voltage levels are consistent to avoid damage to the inverter. The environment of the installation site will affect the service life of the inverter.

#### 3,2 Main circuit terminal description:

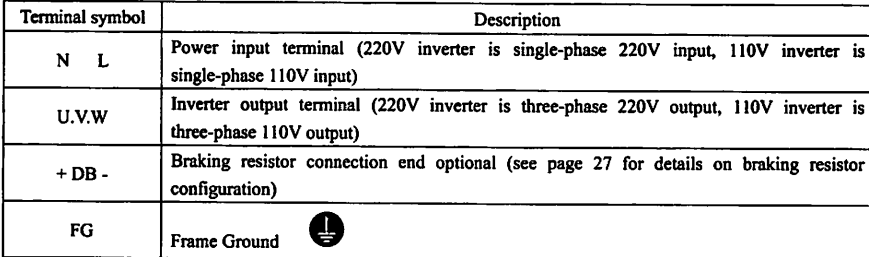

### 3.3 Control terminal description:

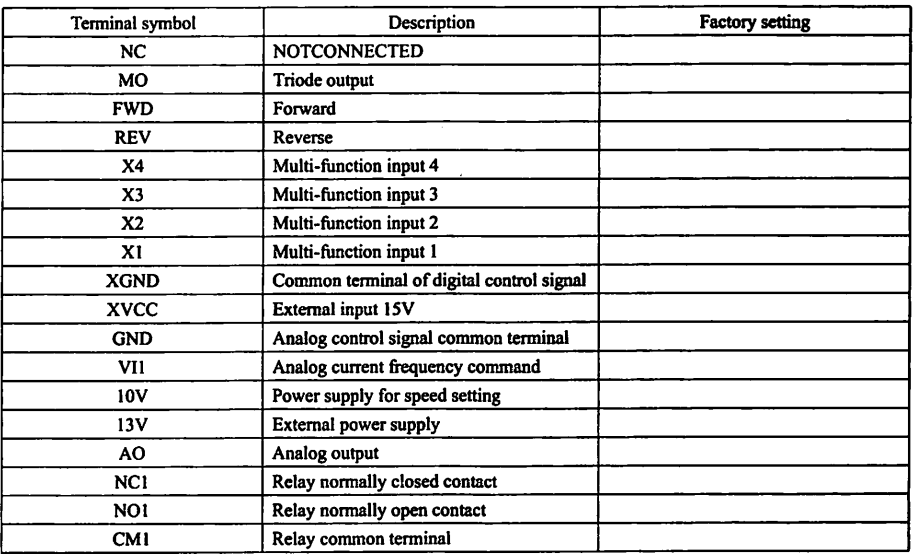

#### 4. Digital operator description

4.1 Description of digital operator panel:

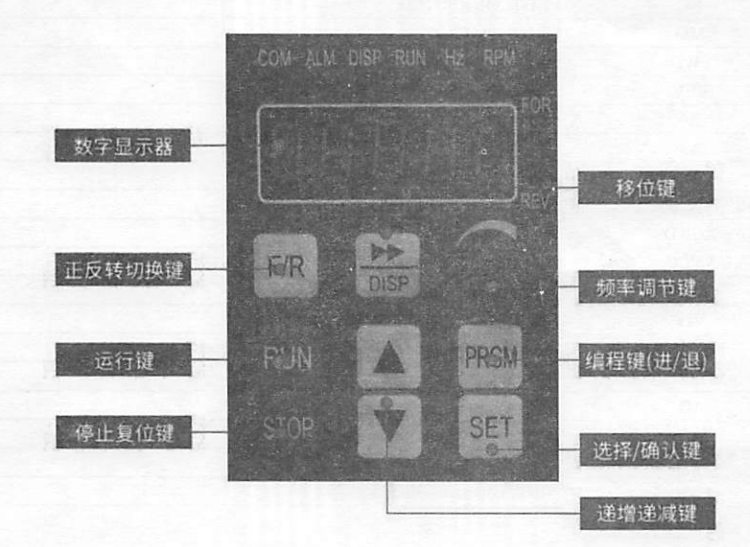

数字显示器: Digital display 正/反转切换键: Forward/reverse switch key 运行键: Run key 停止复位键: Stop reset button 移位键: Shift kev 频率调节键: Frequency adjustment key 编程键(进/退): Programming key (forward/backward) 选择/确认键: Select/confirm key 递增递减键: Up and down keys

4.2 Operation example:

#### Upload the inverter host parameters to the digital operator:

Press the (stop) **button** and not release it, and then press the (up arrow) A button, the digital operator will automatically read all the parameters in the inverter host and save them in the digital operator, and the original parameters will be overwritten. The digital operator can only save the last parameter uploaded. After uploading is complete, please press (program) PRGM key to exit. During the upload process, if there is an error, its error number will be displayed. Please press the (program) PRGM button to clear the error and try the above upload operation again.

#### Download the parameters in the digital operator to the inverter host:

Press the (stop) **BUCH** button and not release it, and then press the (down arrow) button, the digital operator will automatically download all the parameters in the digital operator to the inverter host, and save it in the inverter host. The original parameters are overwritten. The inverter host can only save the last downloaded parameter. After the digital operator downloads the parameters, the parameters of the digital operator remain unchanged. After downloading is complete, please

Page 8 of 35

press (program) **FRGM** key to exit. During the download process, if there is an error, its error number will be displayed. Please press (program) **PRGM** to clear the error, and try the above download operation again.

#### Inverter cooling fan trial run:

Each time you press (stop) the observe the working status of the fan. button, the cooling fan will be forced to run for about 30 seconds to facilitate the user to

#### Parameter setting method:

1. Press the (programming) **ERGM** key until the inverter displays "Pyy.xx" to enter the parameter setting state. Where yy represents the parameter group number, and xx represents the parameter number. For example, P01.12 indicates the 12th parameter of the 01 group (for the specific meaning of each parameter, please refer to the parameter description table).

2. Press (plus or minus arrow). They to select the parameter group number and parameter number to be set. Press (data function) **SET** key to enter the parameter value setting state, the display is 60.0; press (plus and minus arrow) keys to modify the parameter value; at this time, press (data function) **SET** key to save the currently modified parameter value. You can also press the (programming) ERGM key to exit the parameter setting state and abandon the modification of the parameters.

When selecting the parameter group number and parameter number, you can press the (shift) **there** key to select the parameter group number and parameter number (flashing display) to quickly select the parameter that the user is interested in. Similarly, when modifying the parameter value, you can press the (shift)  $\overrightarrow{0181}$  key to select the digit of the parameter to be modified (flashing display), so as to quickly modify the parameter value.

After modifying the parameters, press the (program) **FRGM** key to exit the parameter setting state.

Note that if the parameter table is locked (P00.13=1), all parameters can only be viewed but cannot be modified.

Please set its parameters when the inverter is stopped. When the inverter is running, the parameters you set can actually be effective, but can only be saved after the inverter stops.

### 5. Trial run

- 5.1 Inspection and trial operation method before operation:
- Is there a wiring error? In particular, check whether the power supply is incorrectly connected to the U.V.W terminal; please note: the power supply should be input from the N\L terminal.
- Whether there are any metal chips or wires remaining on the inverter substrate and wiring terminals that may cause short circuits;
- Are the screws tightly locked and the connectors loose?
- Whether the output part has ashort circuit or ground fault.

## 6. Control function and parameter setting

6.1 Panel control wiring and parameter setting:

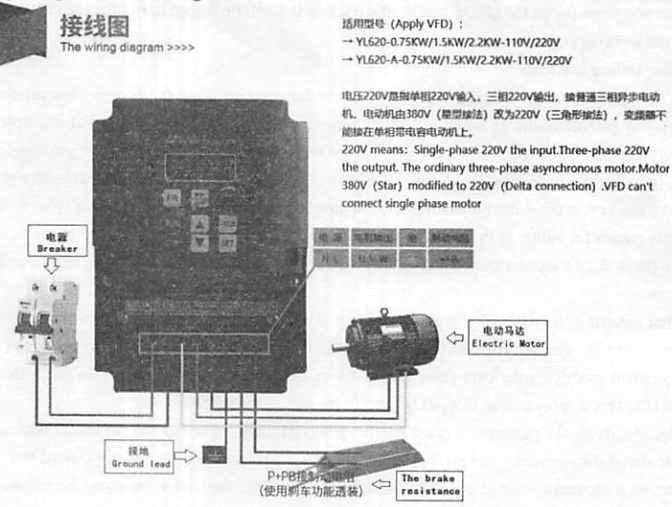

6.2 Three-wire control wiring and parameter setting:

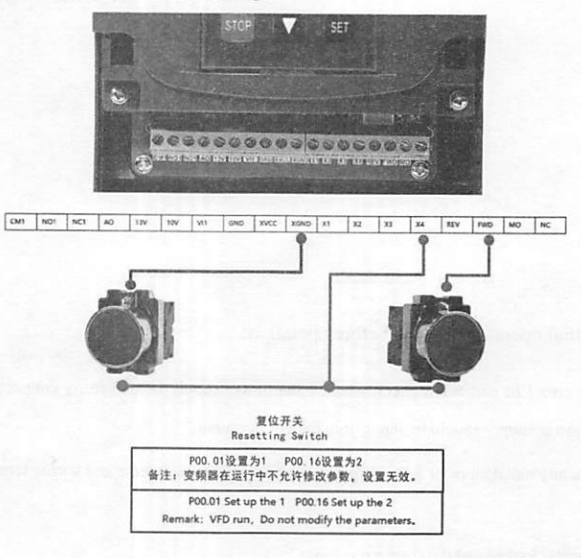

Page 10 of 35

6.3 High, medium and low multi-speed control wiring and parameter setting

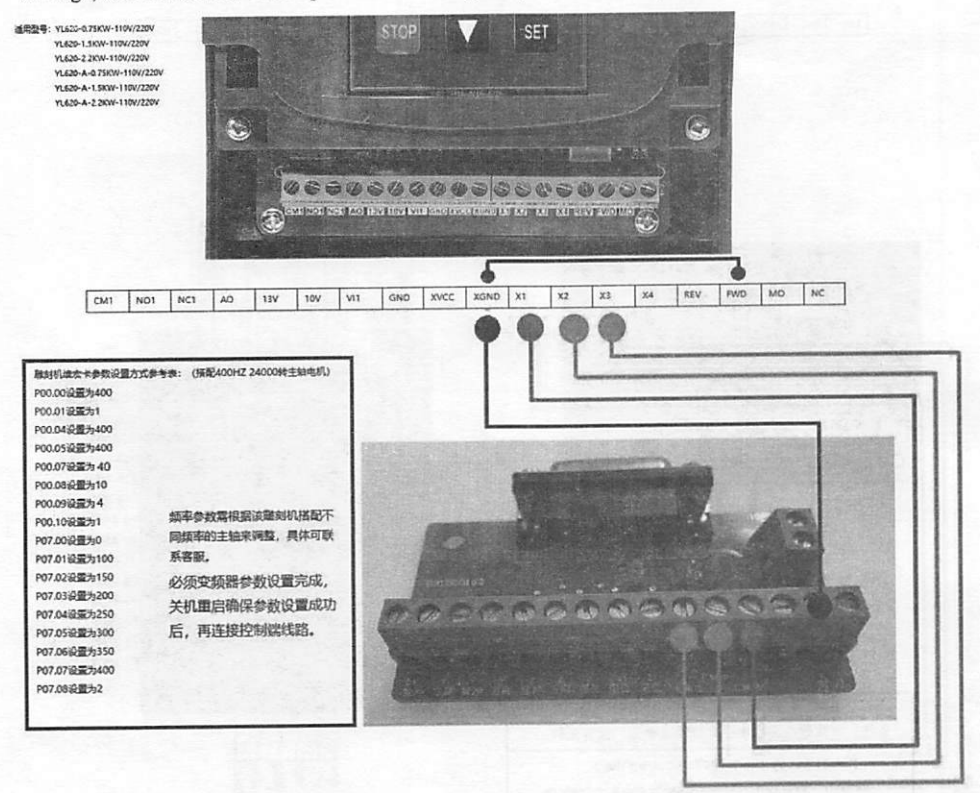

6.4 Analog quantity control wiring and parameter setting:

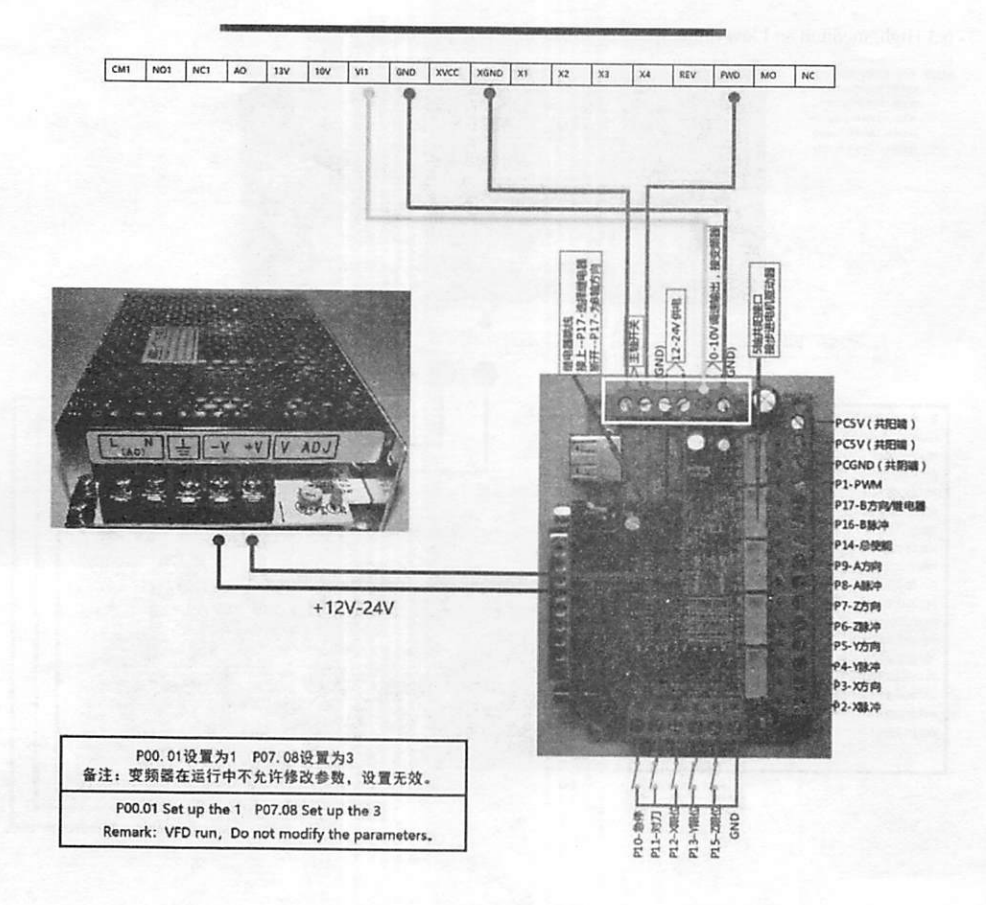

6.5 External potentiometer with switch control wiring and parameter setting:

Page 12 of 35

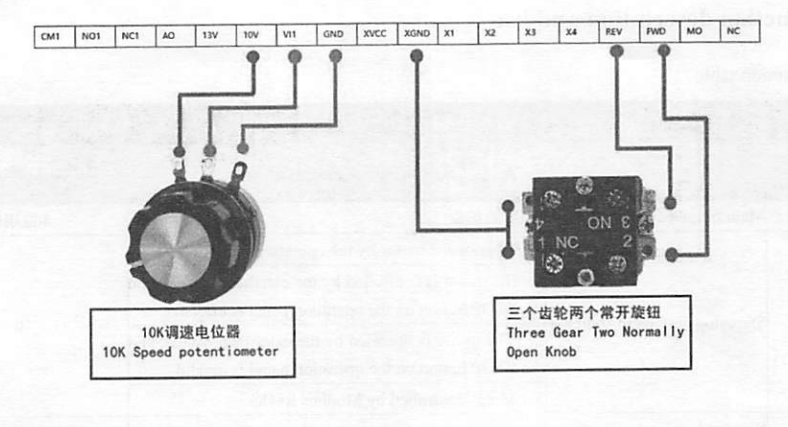

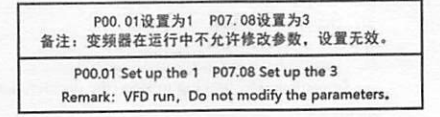

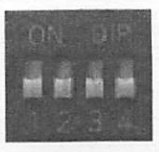

1. (1, 2) 向上 [upward ] (3, 4) 向下 [down] 为0-10V 2. (1, 2, 3, 4) 全部向下 [All down] 为0-5V

## 7. Function description and list

## 7.1 Function table;

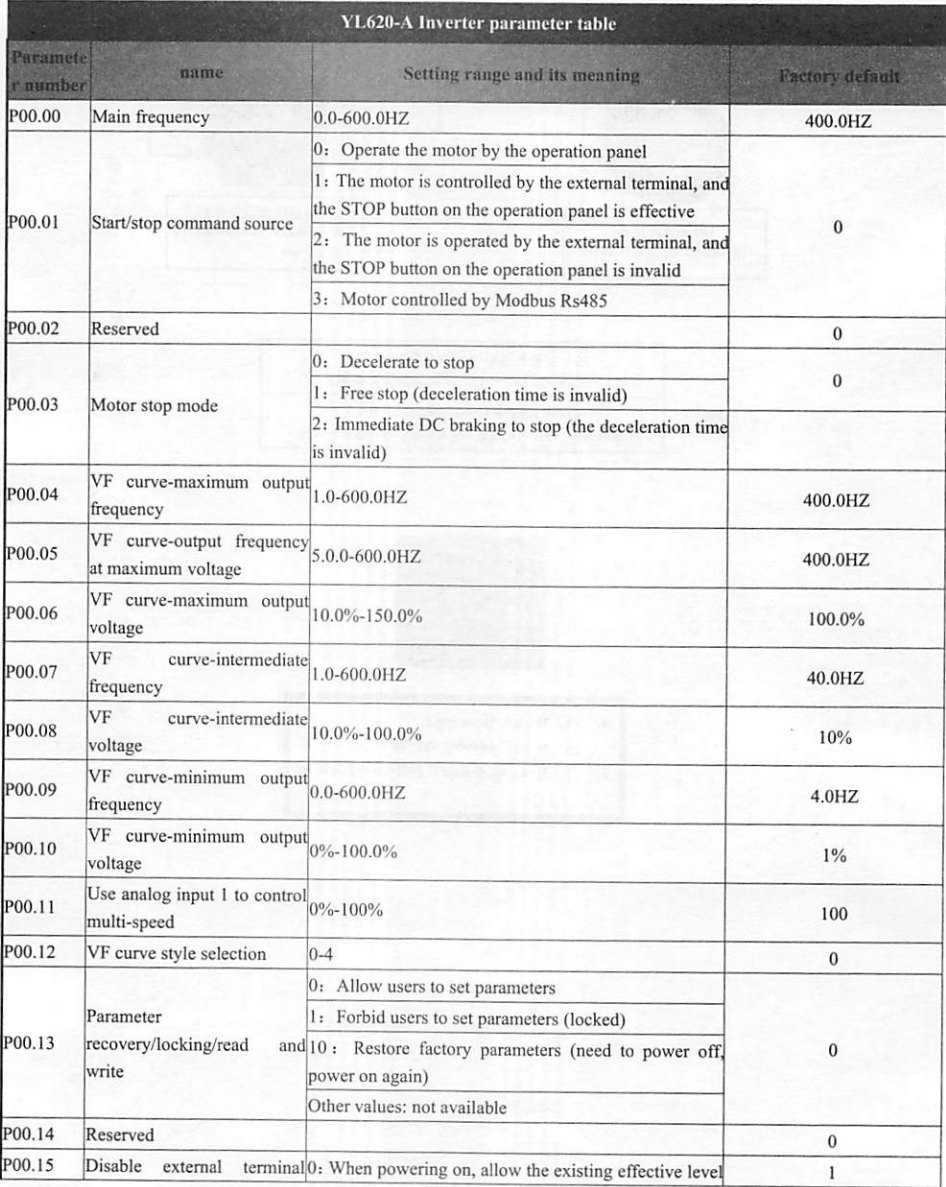

Page 14 of 35

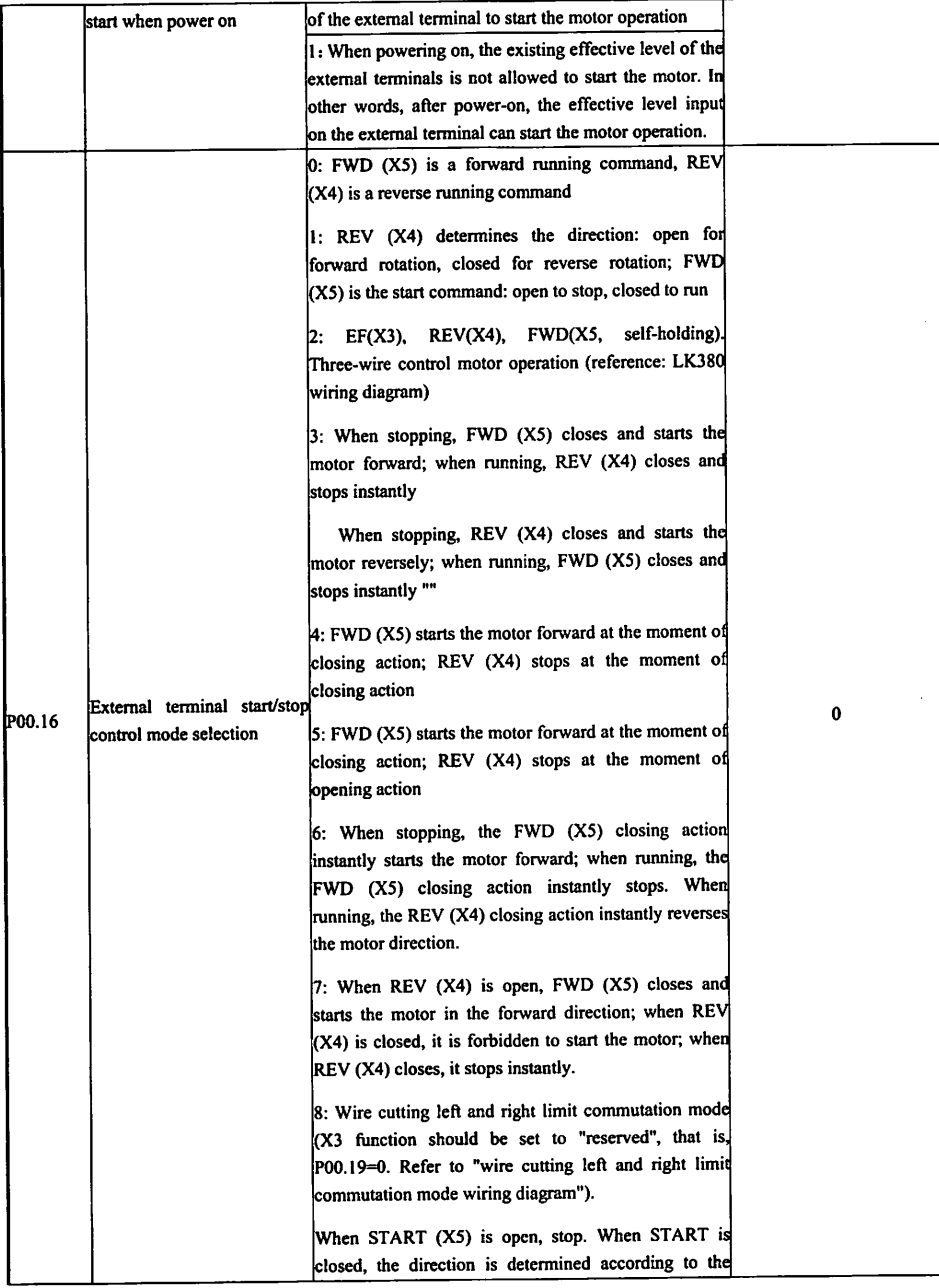

 $\hat{\mathbf{r}}$ 

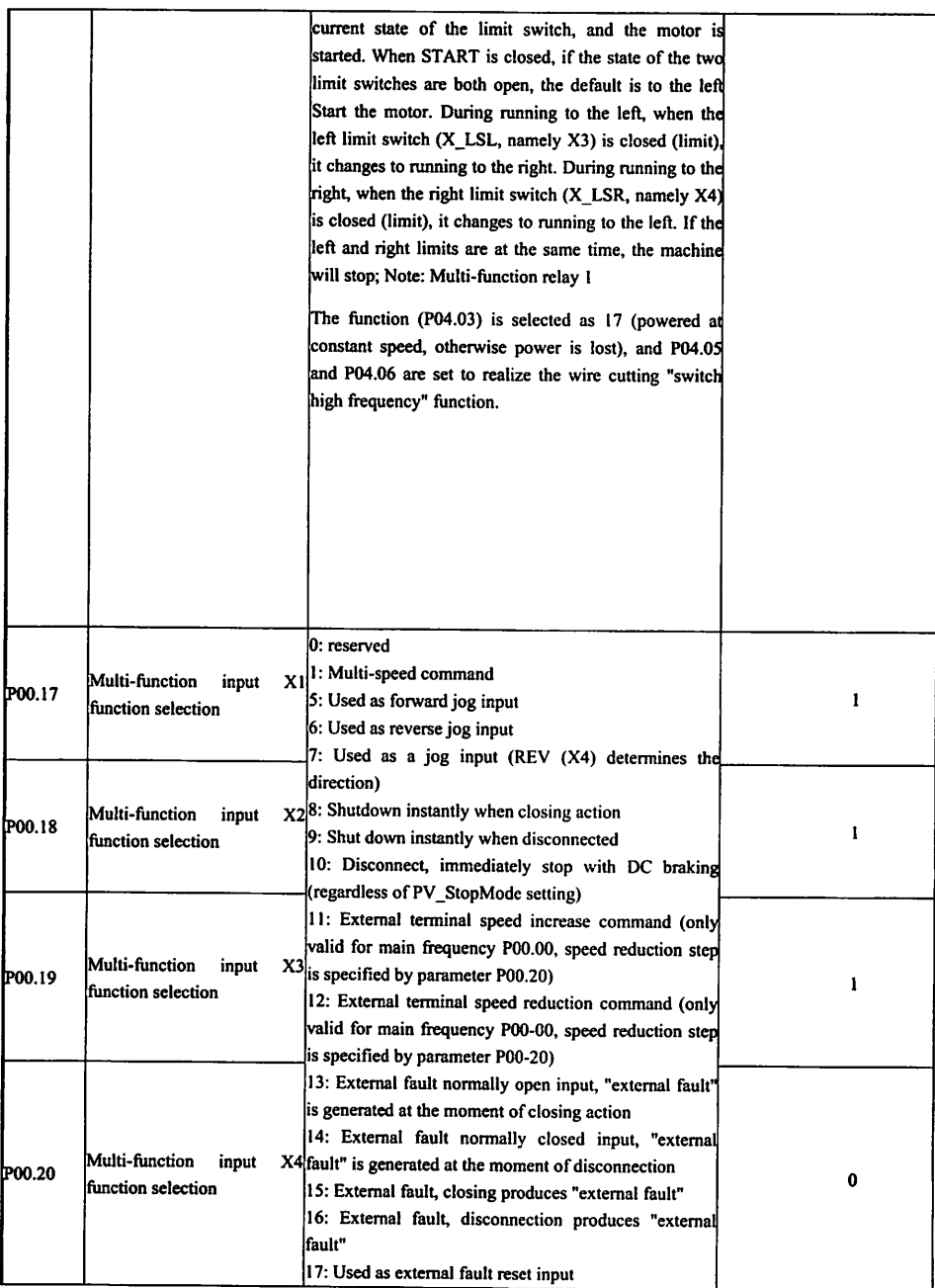

 $\mathcal{I}$ 

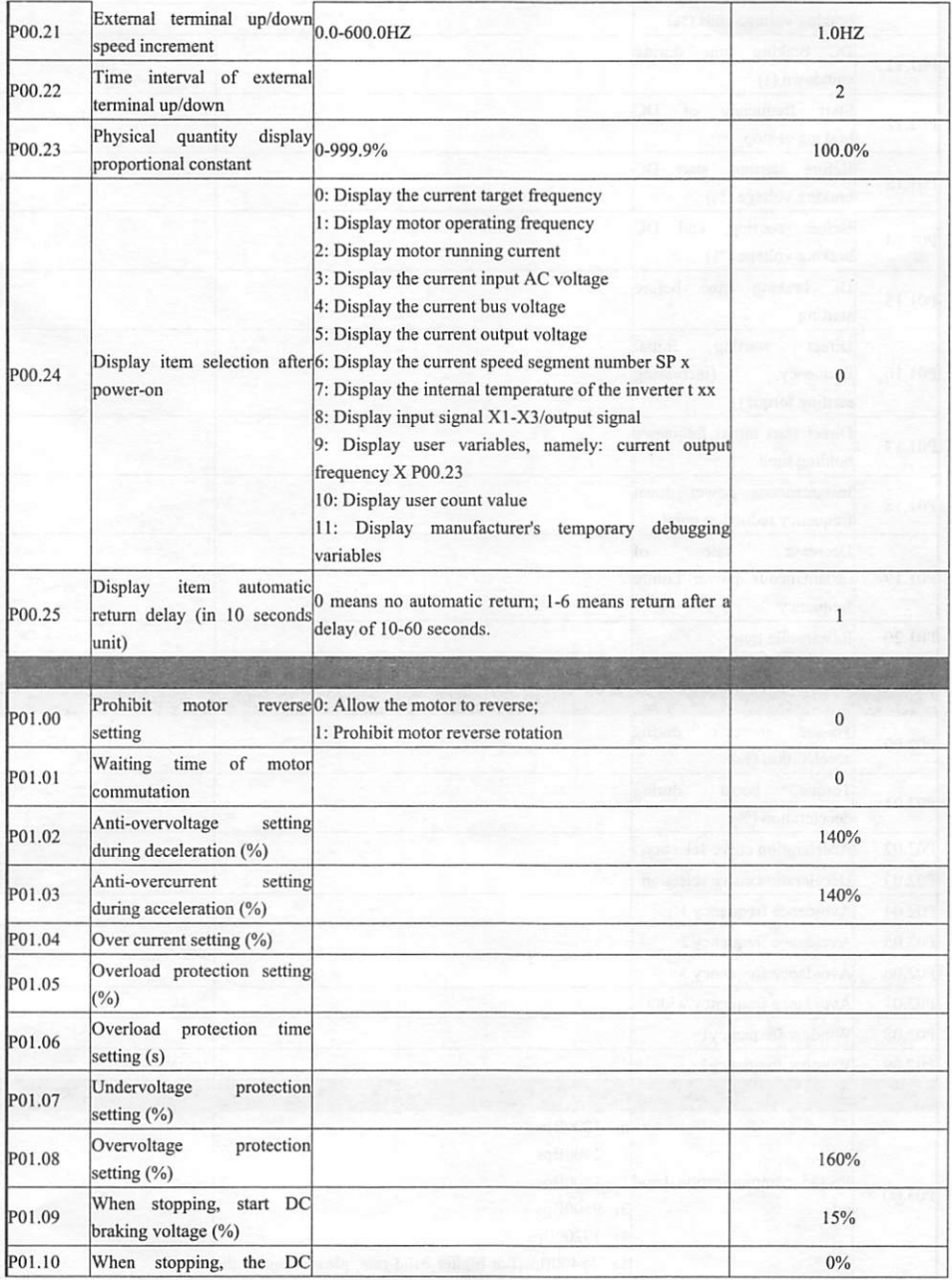

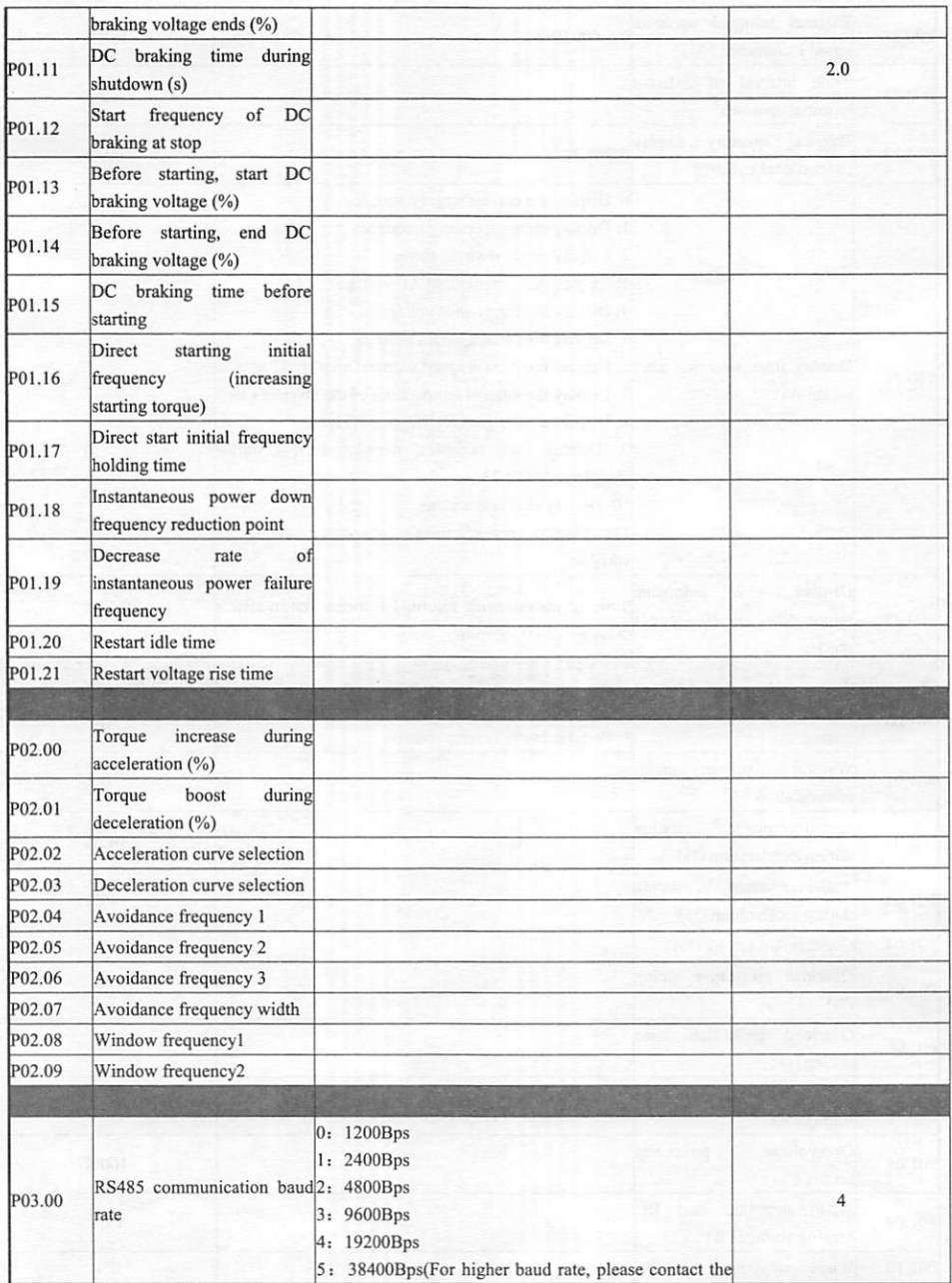

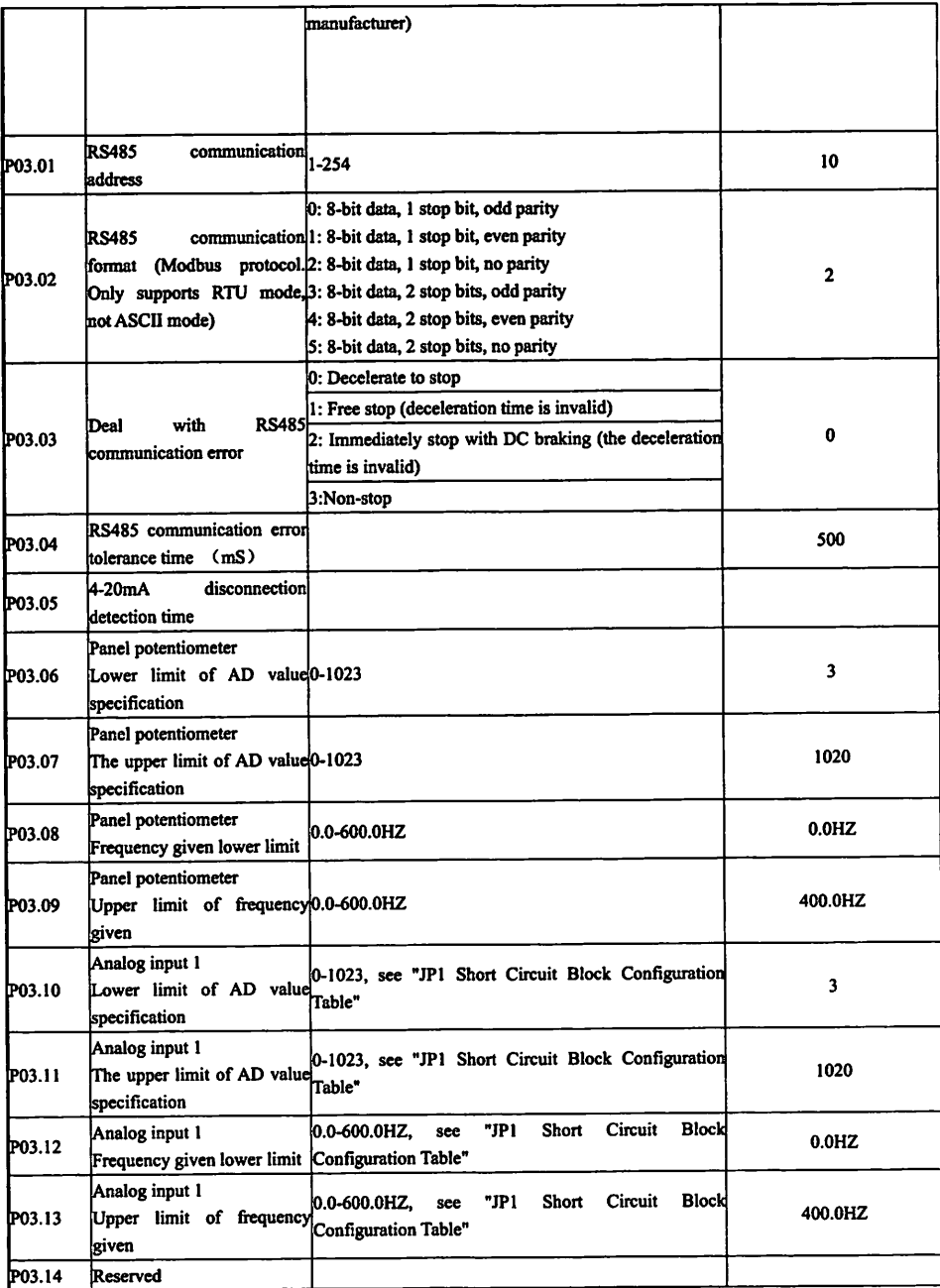

.<br>I

 $\ddot{\phantom{0}}$ Ļ.  $\frac{1}{\sqrt{2}}$ 

. l,

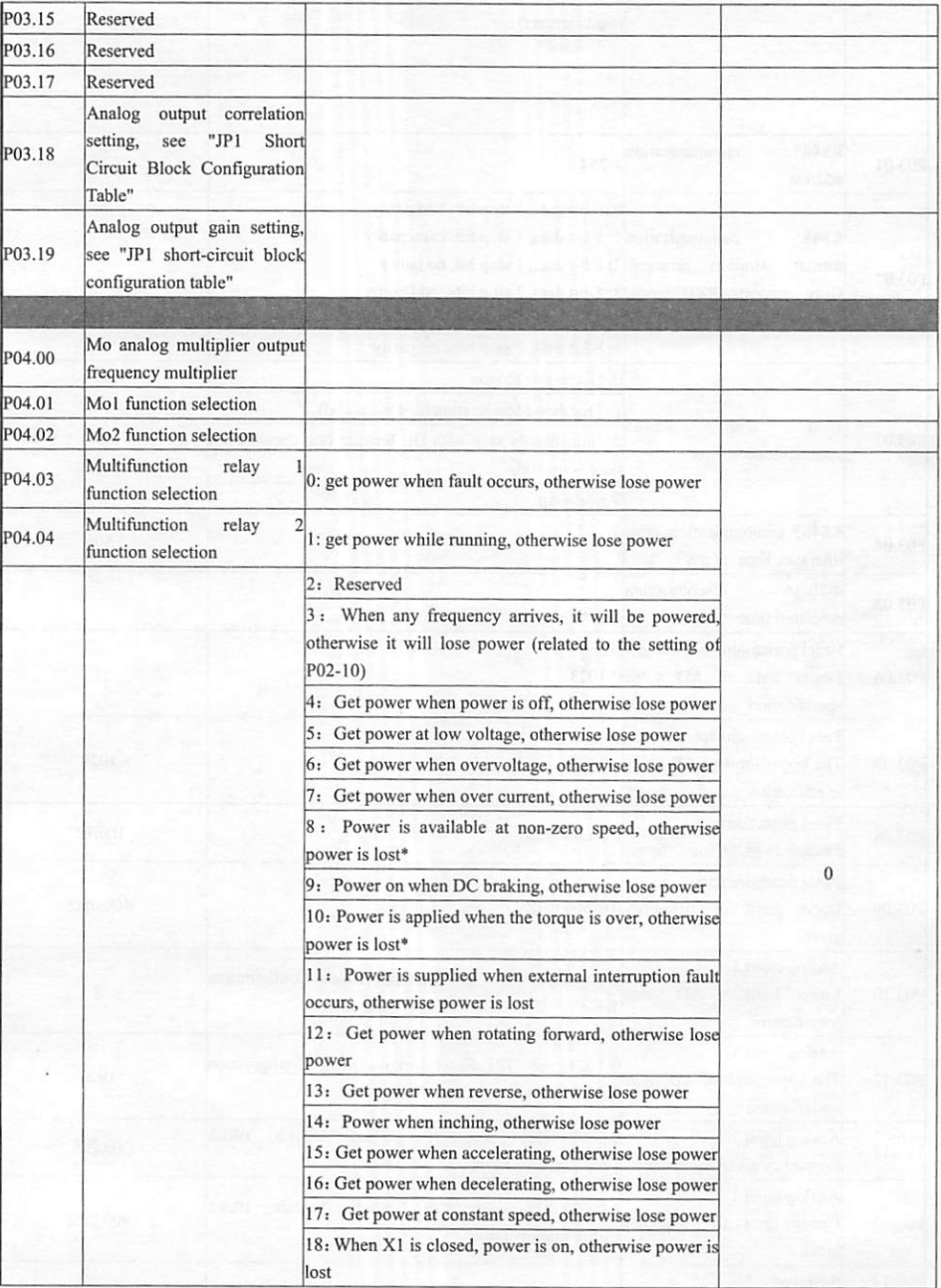

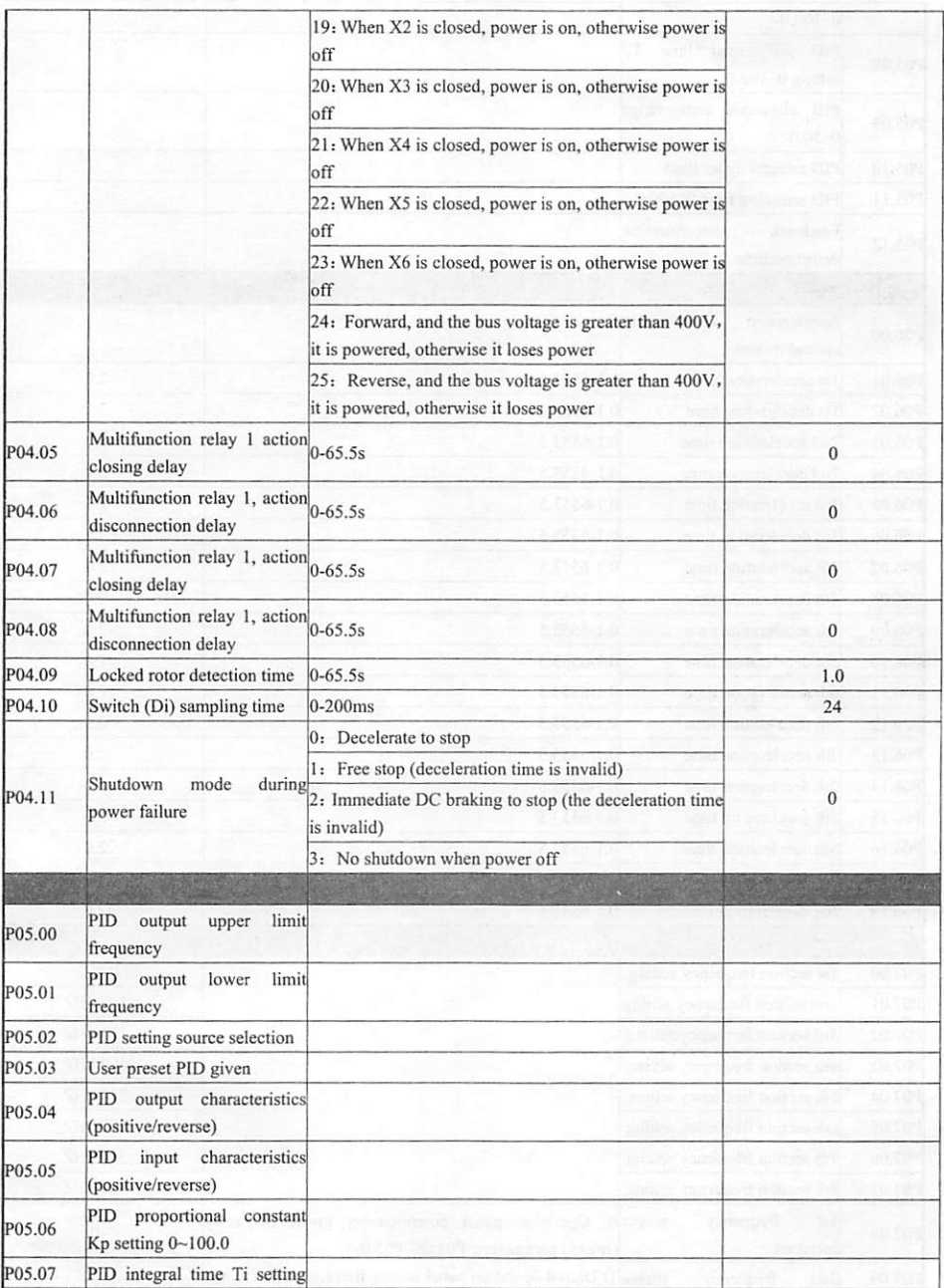

Page 21 of 35

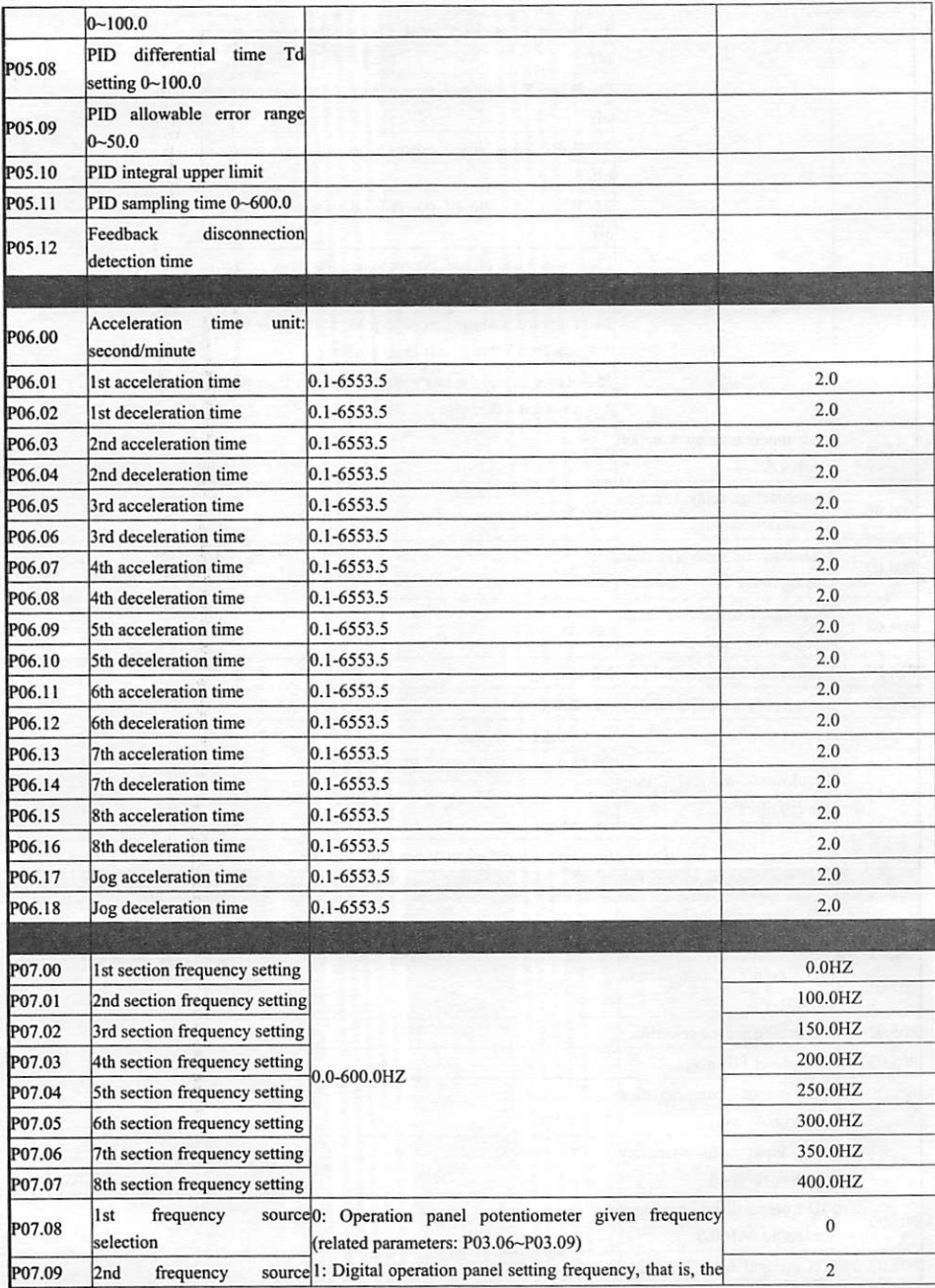

Page 22 of 35

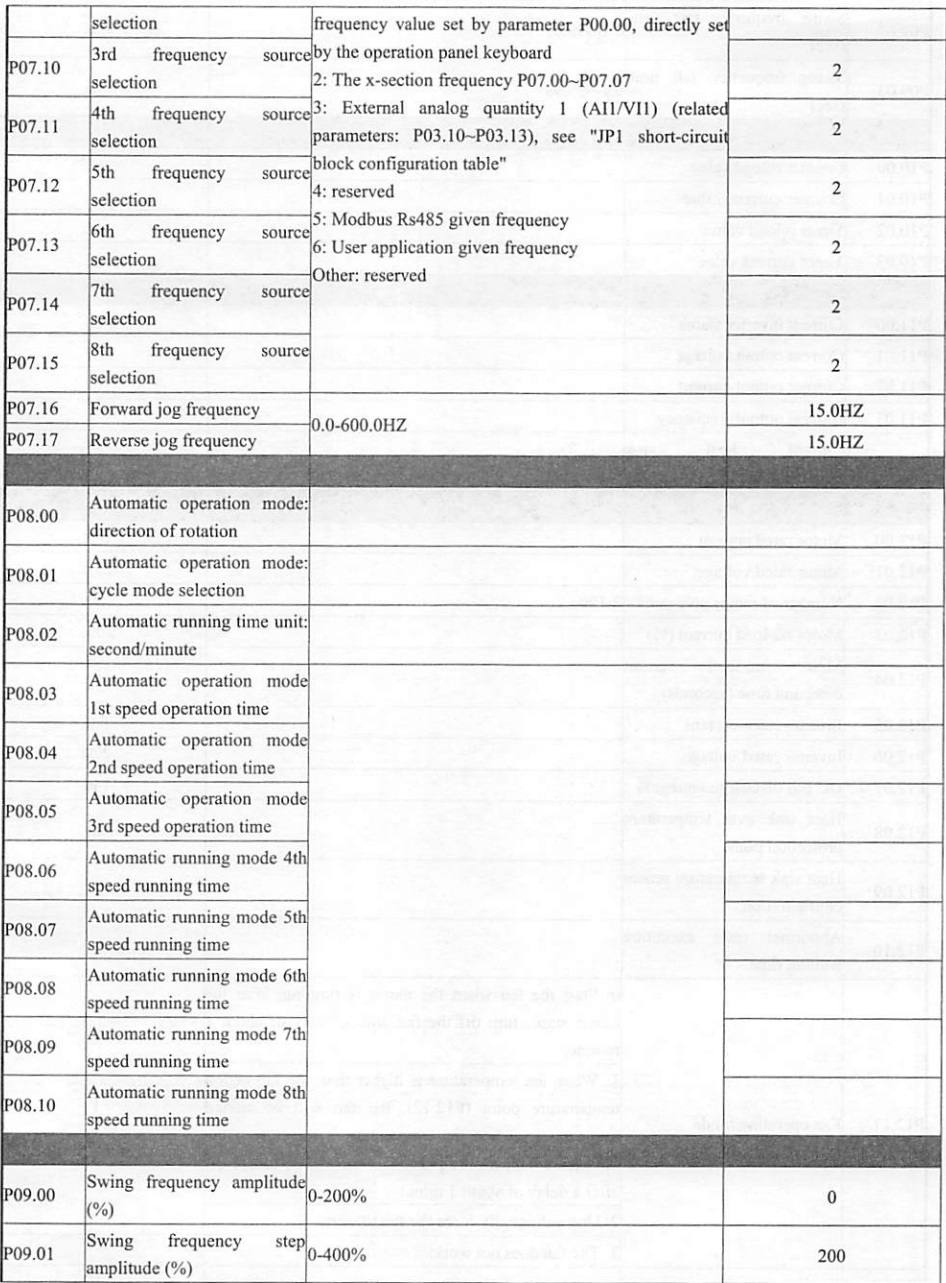

Page 23 of 35

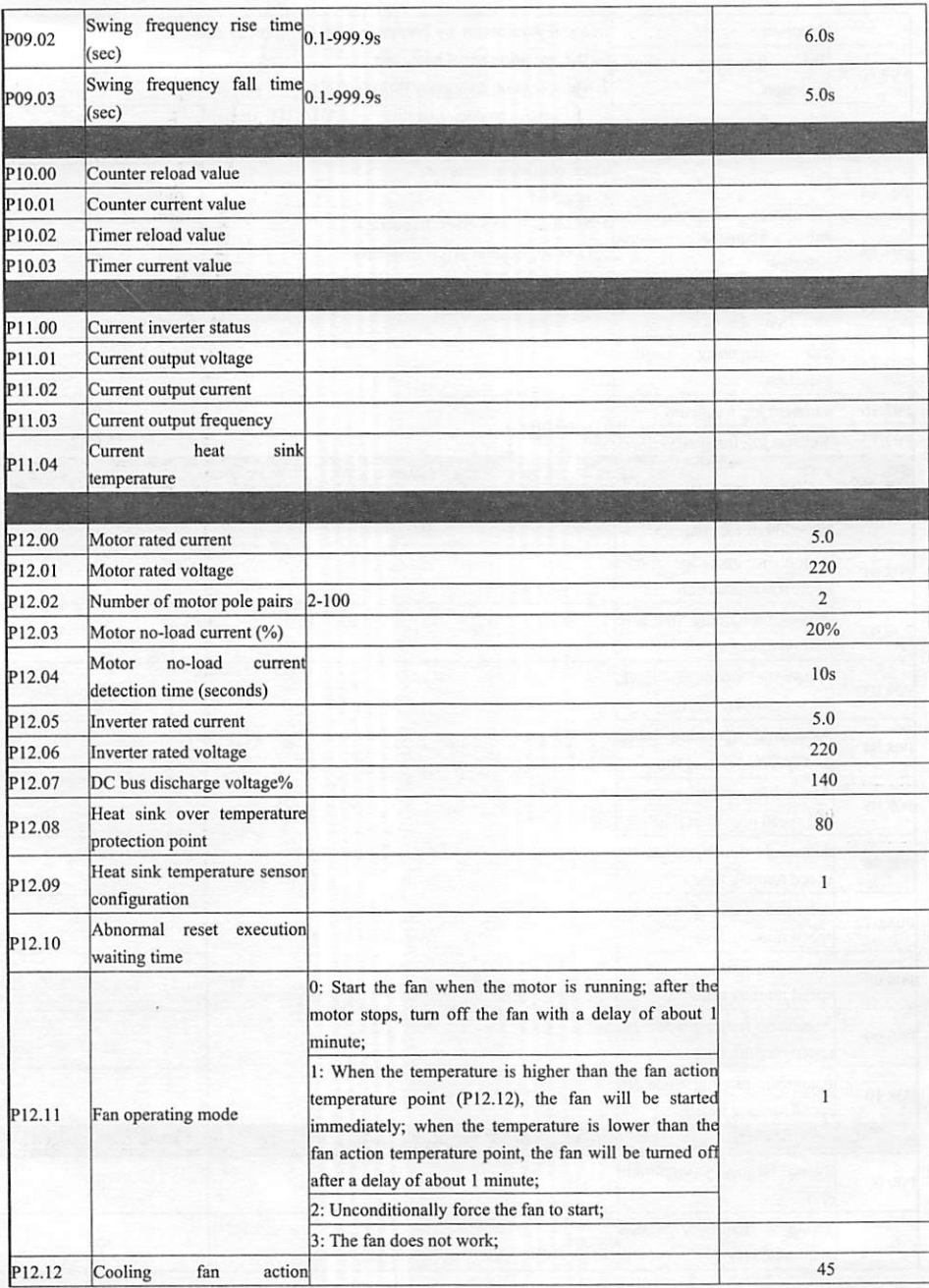

Page 24 of 35

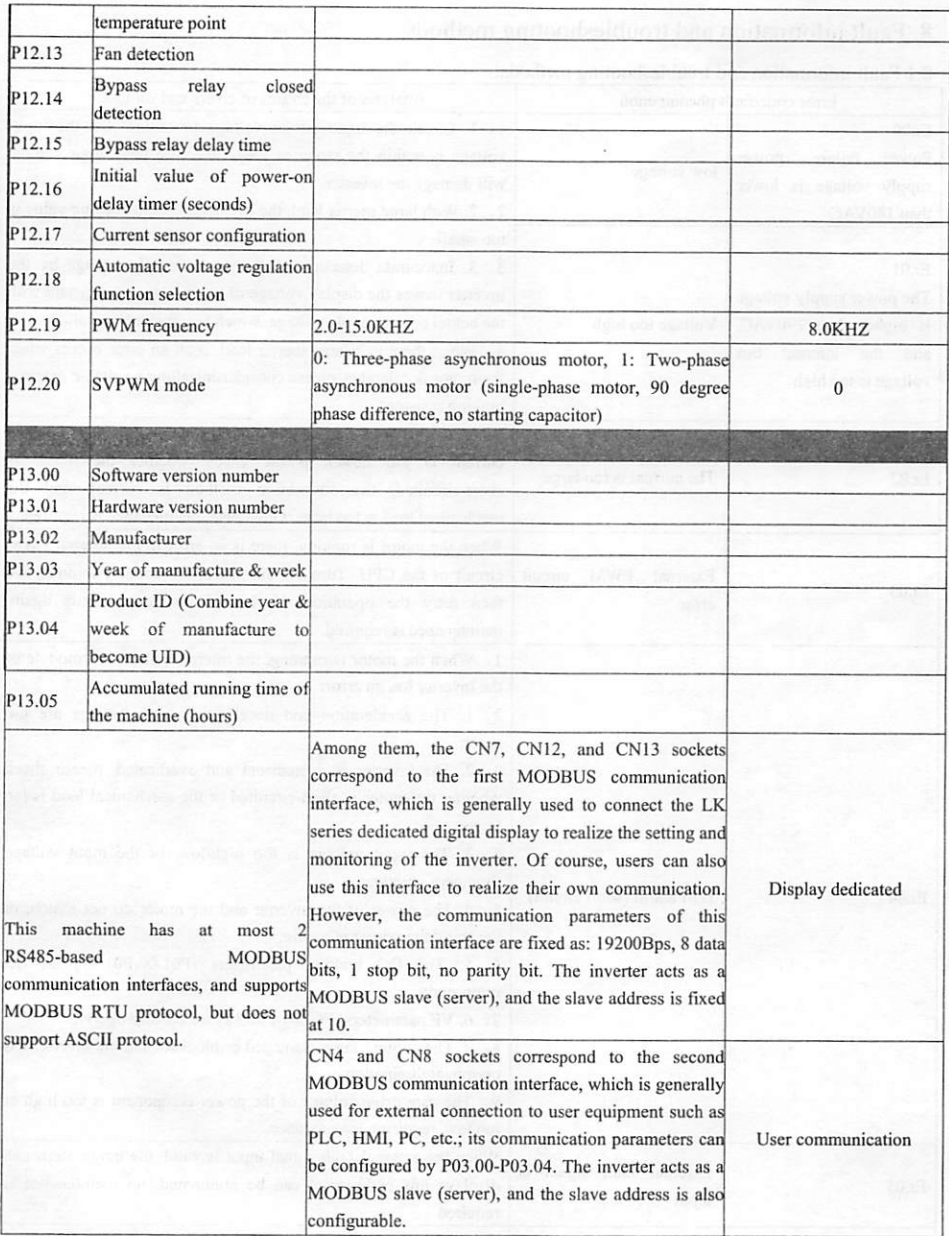

## 8. Fault information and troubleshooting methods

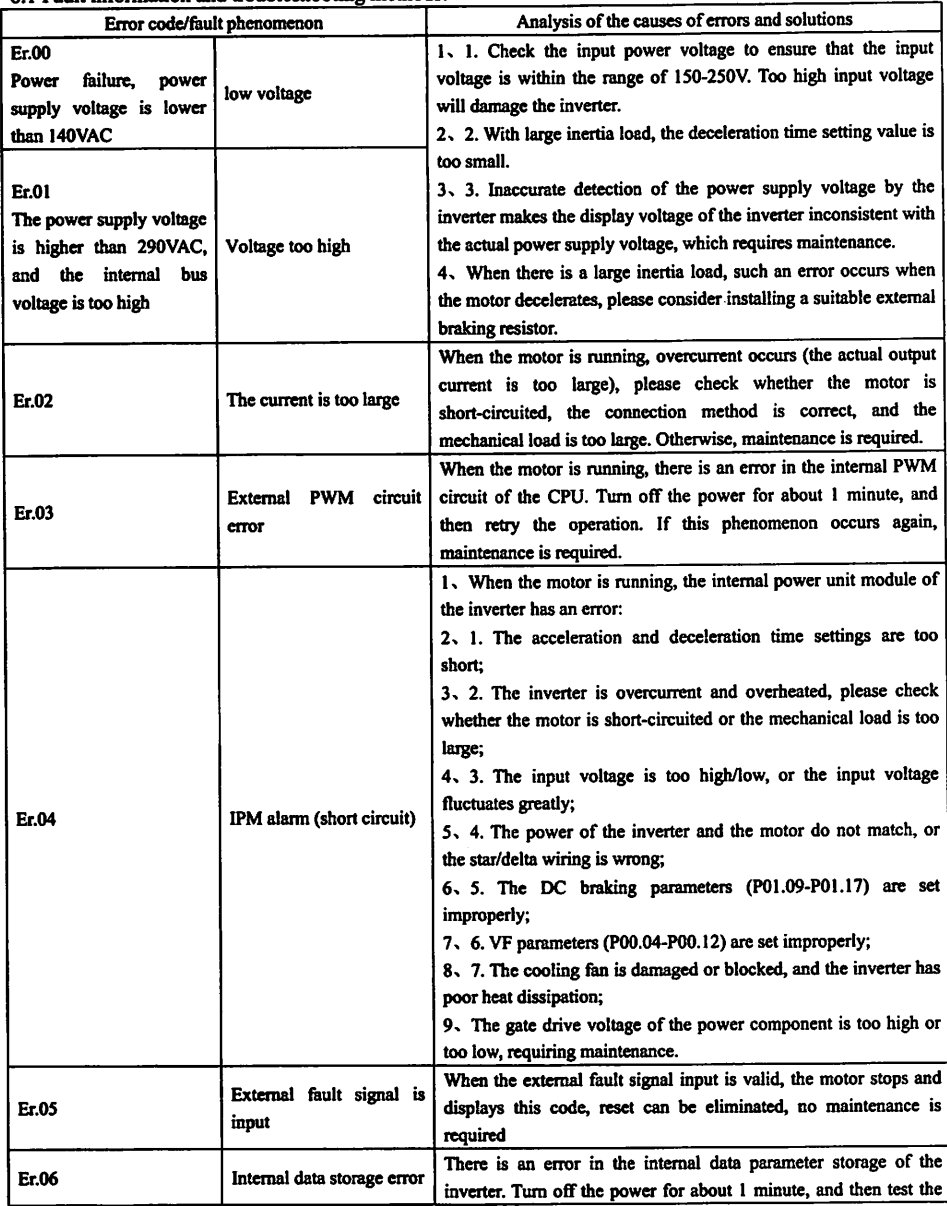

#### 8.1 Fault information and troubleshooting methods:

 $\ddot{\cdot}$ 

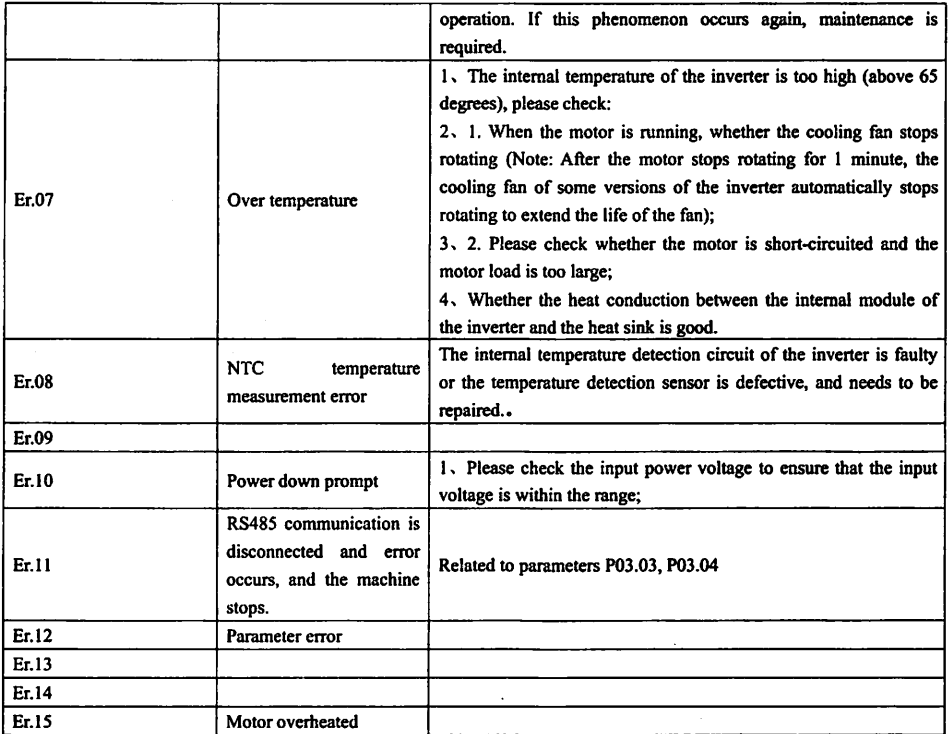

 $\pmb{\cdot}$ 

ò.

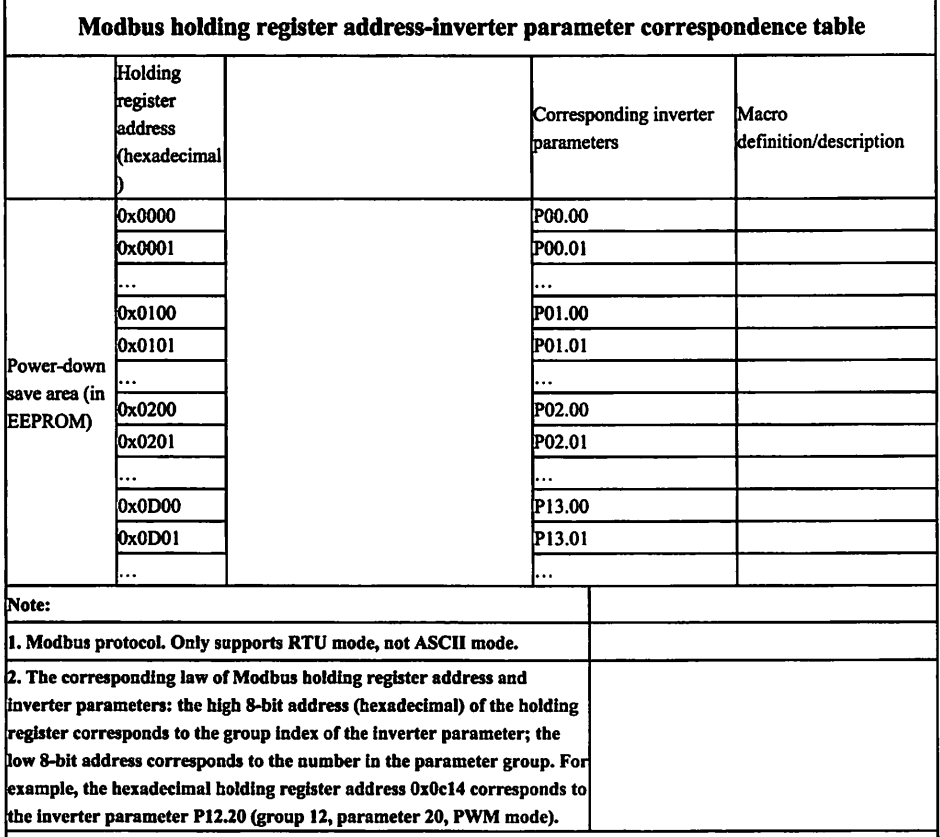

## 9. Modbus holding register address-inverter parameter correspondence table

## Modbus holding register address-inverter application function correspondence table

.

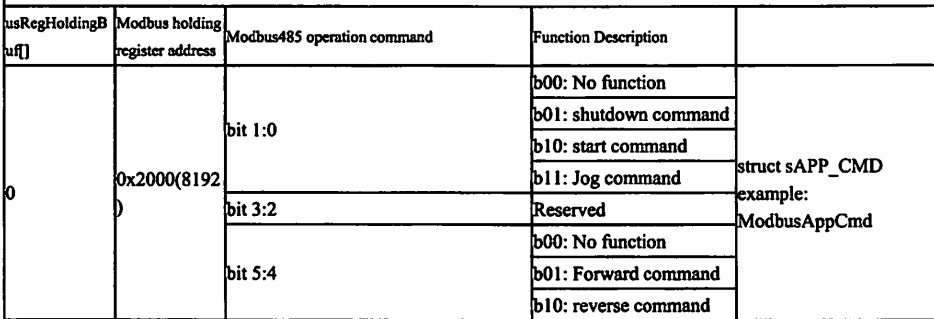

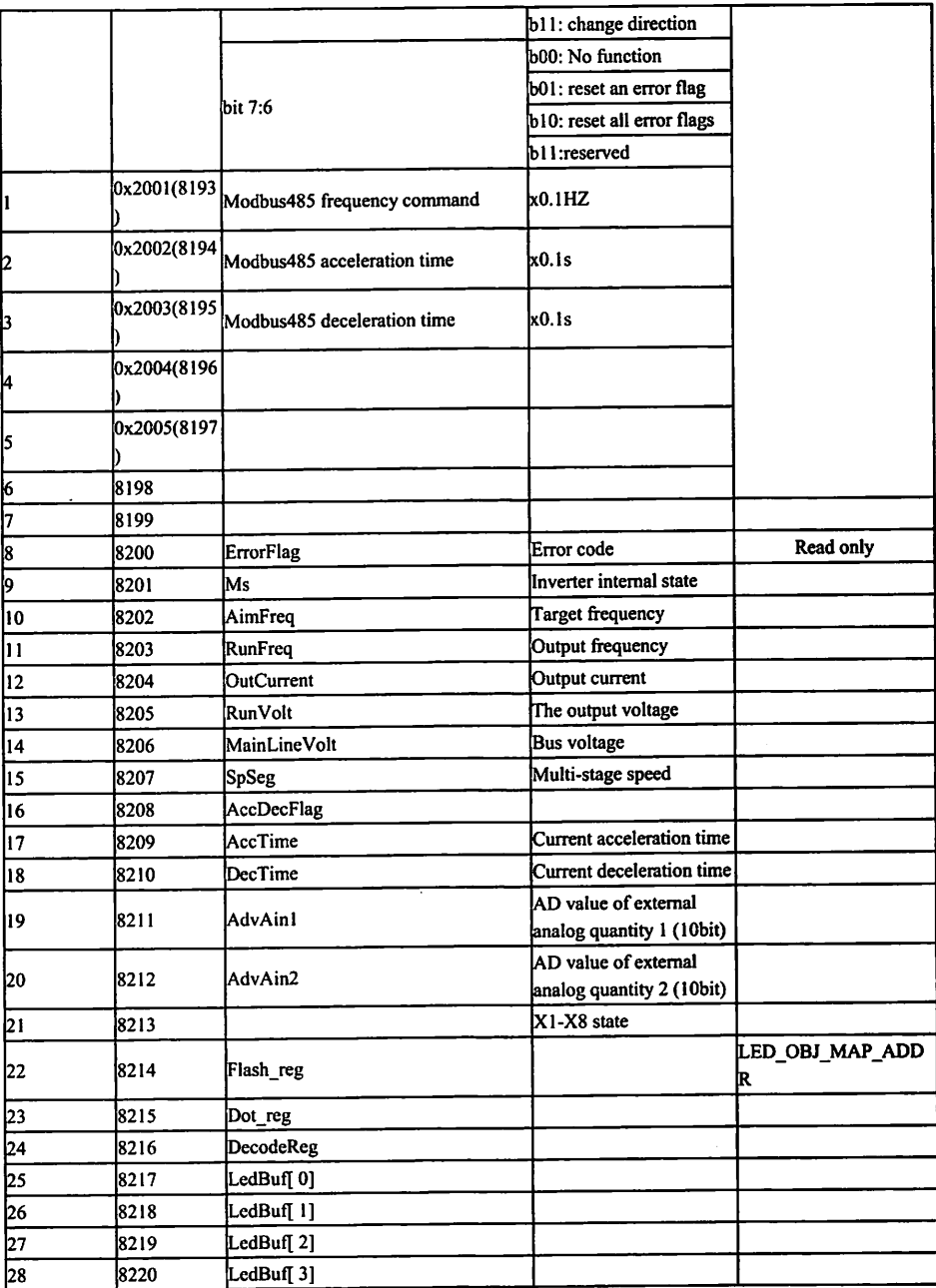

L

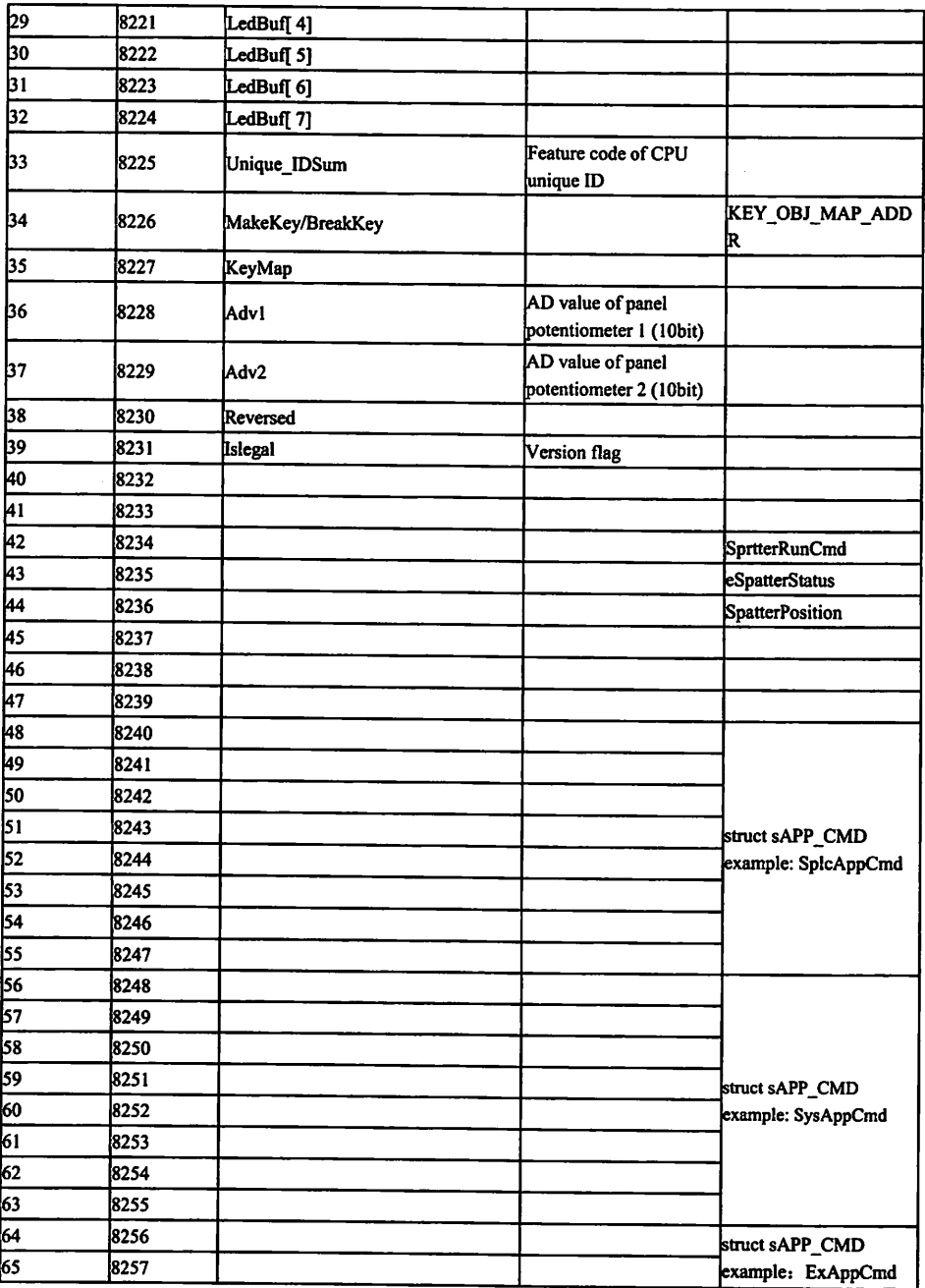

 $\ddot{\phantom{0}}$ 

É,

ý

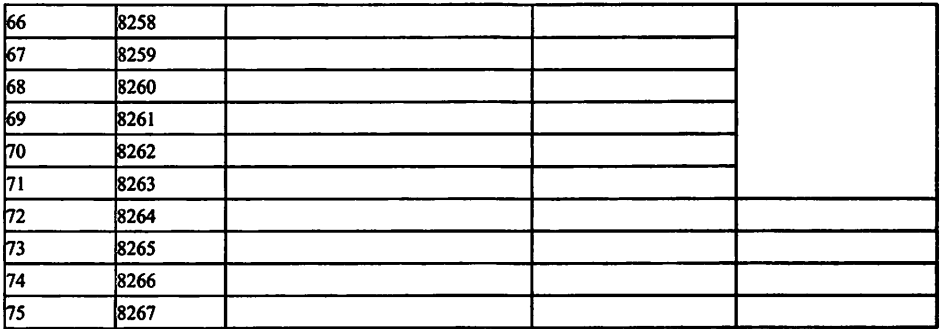

..

## 10. External terminal two or three wire control motor wiring

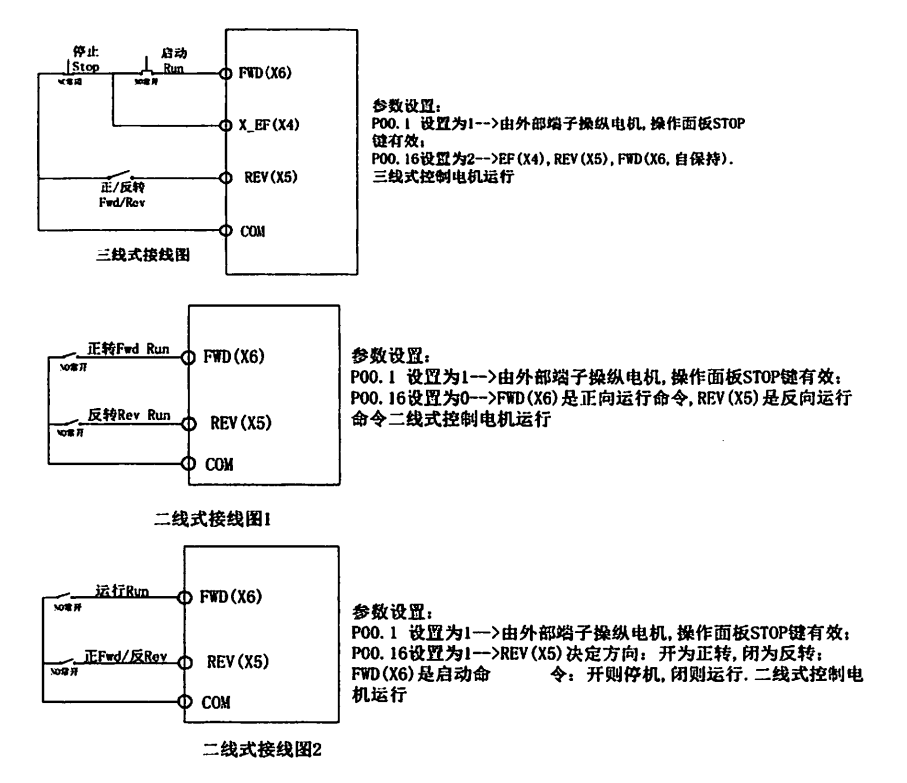

## 11. Multi-Speed command-frequency section-parameter item correspondence table

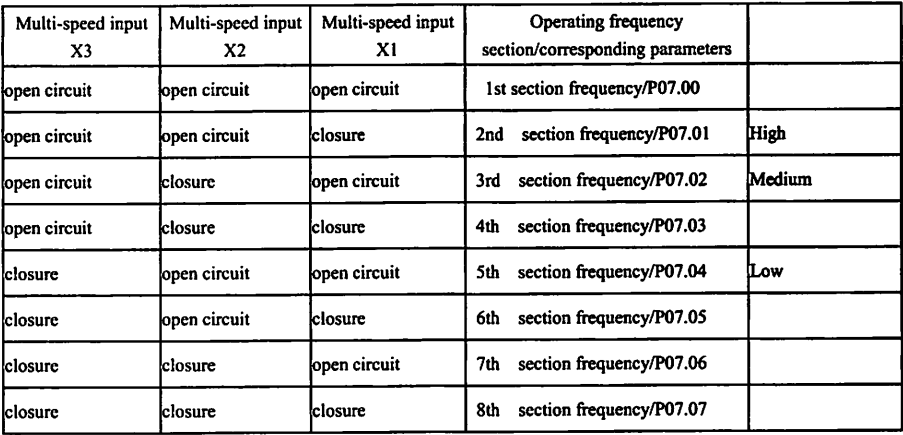

## 12. Toggle switch configuration table

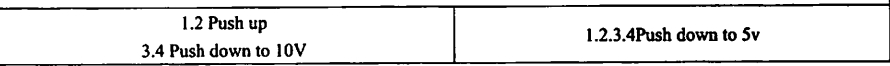

### 13. Facilities selection configuration

#### 13.1 Braking resistor configuration:

.

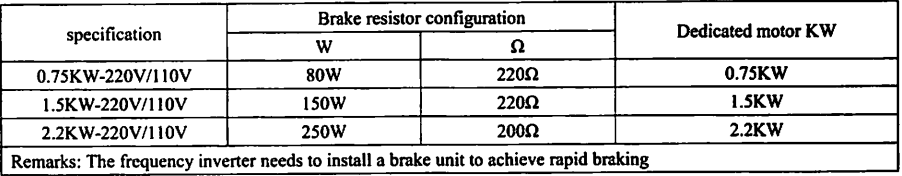

Note: ©Please select the resistance and frequency of use specified by our company;

d)If you use brake resistors and brake modules that are not provided by our company and cause the inverter or other equipment to be damaged by mistake, our company will not take any responsibility;

®The installation of braking resistor must consider the safety of the environment, flammability, and the distance from the inverter is 100mm;

(Dif you want to change the resistance and power, please contact your local dealer;

©If you need abraking resistor, the braking resistor needs to be ordered separately. Please contact your local dealer for details.

©For machinery with large inertia, please increase the capacity of the braking resistor. For details, please contact your local dealer.

€

## 14. Customer feedback suggestions

.

~

ķ,

 $\bar{z}$ 

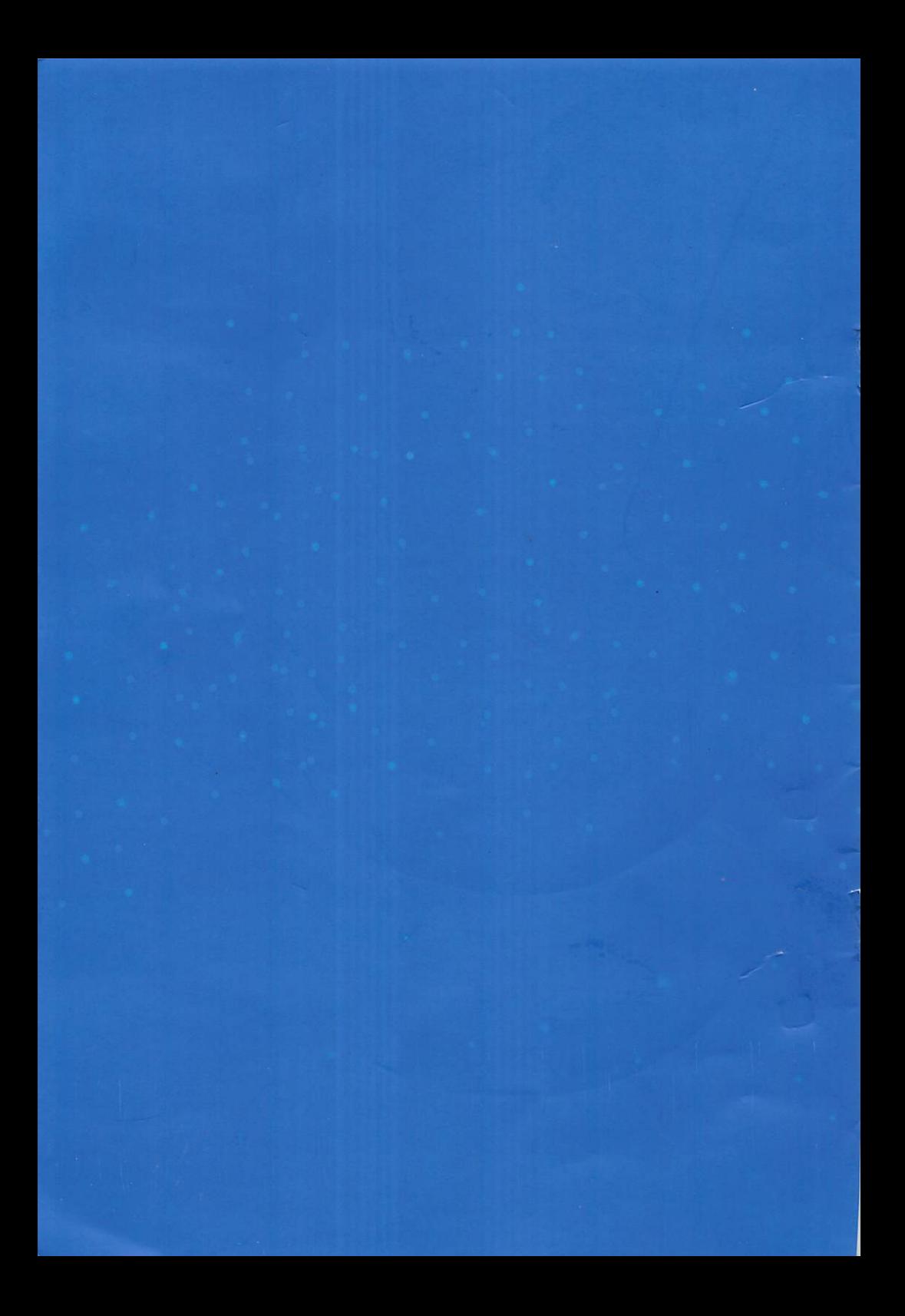